# Configuratievoorbeeld van Cisco CallManager Express (CME) SIP-trunking Ī

## Inhoud

Inleiding Voorwaarden Vereisten Gebruikte componenten **Conventies** SIP-protocol Ondersteuning van CME SIP Trunk DTMF-relay voor SIP-trunks Codec-ondersteuning en -transcodering **Doorsturen** Oproegespreksoverdracht Gespreksbeheer Configureren Netwerkdiagram **Configuraties** Verifiëren Problemen oplossen Registratie van probleemoplossing Instellen van oproepen voor probleemoplossing Gerelateerde informatie

# Inleiding

Vandaag de dag is de telecommunicatiesector bezig de overgang te maken van lang bestaande overschakeling- en transporttechnologie naar op IP gebaseerde transport- en randapparatuur. De IP-communicatierevolutie is een enorme commerciële impact begonnen te creëren in het middenen kleinbedrijf. Deze kleine en middelgrote bedrijven realiseren zich dat het gebruik van IP zeer efficiënt is omdat IP spraak-, video- en gegevensmogelijkheden via één netwerk kan gebruiken in plaats van drie afzonderlijke speciale netwerken. Afbeelding 1 toont een IP-telefonieimplementatie die gericht is op IP-trunking.

### Afbeelding 1 - systeem voor IP-telefonie

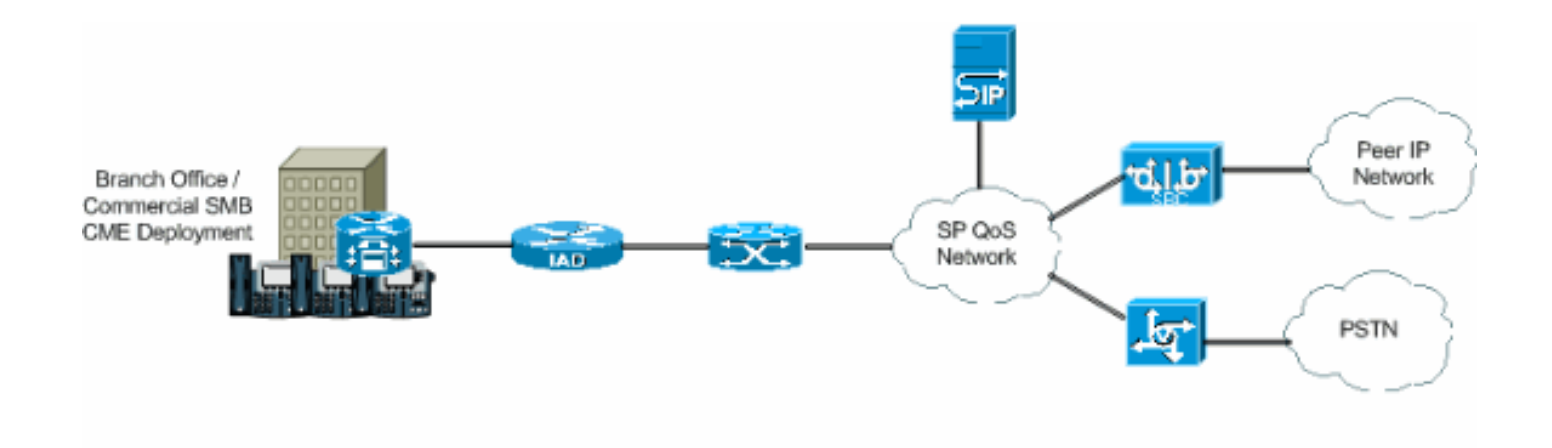

IP PBX's beginnen te domineren in de branche van de spraaktechnologie, en de TDM PBX's zijn niet langer de primaire bron als kruisschakeling tussen twee spraaknetwerken. Het gebruik van de TDM PBX's is in de afgelopen paar jaar afgenomen en het gebruik van de IP PBX is een goede investering in IP LAN's en WAN's aan het worden. Om verbinding te maken met het PSTN hebben PBX-systemen trunking nodig zoals TDM (T1/E1) of analoge lijnen. IP PBX-systemen kunnen PSTN benaderen met behulp van deze trunks, maar hebben een mediatogateway nodig die het IP-spraakverkeer naar traditioneel PSTN converteert, wat soms kan resulteren in opeenvolgende vertalingen van IP-domein naar TDM-domein. Deze opeenvolgende vertalingen verhogen de onderhoudskosten van de gateways, verhogen de latentie en verminderen de spraakkwaliteit.

Om deze problemen te voorkomen, gebruiken de IP PBX-systemen protocollen voor sessiestart en -beheer, waarvan de meest prominente het Session Initiation Protocol (SIP) is. Dit document biedt een beschrijving van SIP-trunking en Cisco CallManager Express (CME) en een configuratie om een IP-gebaseerd telefoniesysteem te implementeren met CME die SIP-trunking gebruikt voor inkomende en uitgaande oproepen.

## Voorwaarden

### Vereisten

Zorg ervoor dat u aan deze vereisten voldoet voordat u deze configuratie probeert:

- CME release 4.1 is geïnstalleerd
- Een afbeelding van Cisco IOS-softwarerelease 12.4(11)XJ of IOS 12.4(6th)T is op de router
- Er is een NM-CUE module geïnstalleerd met CUE release 2.3.4

### Gebruikte componenten

De informatie in dit document is gebaseerd op de volgende software- en hardware-versies:

- Cisco 3825 router op Cisco IOS-softwarerelease 12.4(11)XJ
- Cisco Catalyst 3550 switch op Cisco IOS-softwarerelease 12.4
- Cisco IP-telefoon 7960
- Cisco CallManager Express 4.1
- Cisco Unity Express versie 2.3.4

De informatie in dit document is gebaseerd op de apparaten in een specifieke laboratoriumomgeving. Alle apparaten die in dit document worden beschreven, hadden een opgeschoonde (standaard)configuratie. Als uw netwerk live is, moet u de potentiële impact van elke opdracht begrijpen.

## **Conventies**

Raadpleeg de [Cisco Technical Tips Convention](//www.cisco.com/en/US/tech/tk801/tk36/technologies_tech_note09186a0080121ac5.shtml) voor meer informatie over documentconventies.

# SIP-protocol

SIP is een op ASCII gebaseerd toepassingslaag controleprotocol dat kan worden gebruikt om gesprekken tussen twee of meer eindpunten op te zetten, te onderhouden en te beëindigen. SIP is snel ontstaan als het standaardprotocol dat in IP-communicatie wordt gebruikt, omdat het een multimedia protocol is dat kan worden gebruikt voor videosessies en onmiddellijke boodschap naast spraak. Ook kan SIP conferentiesessies en uitzendingen verwerken, evenals één-op-één sessies. SIP biedt veel mogelijkheden om de manier waarop mensen communiceren te veranderen en te ontwikkelen. Om deze reden, heeft Cisco en blijft een belangrijke rol spelen in het nemen van een leiderschap om nieuwe technologieën te creëren die SIP en zijn toepassingen de standaard van IP communicatie maken.

SIP-trunks zijn vergelijkbaar met een telefoonlijn, behalve dat SIP-trunks het IP-netwerk gebruiken en niet het PSTN. Daarnaast maken SIP-stammen de convergentie van spraak- en gegevensstromen naar gemeenschappelijke all-IP-verbindingen mogelijk. Om toegang tot het IPnetwerk te krijgen met behulp van een SIP-romp is het nodig dat de configuraties aan de serviceleverancier en aan de klantzijde worden gemaakt. Klanten moeten CME instellen en configureren, dit is PBX dat het SIP-signaal adequaat interpreteert en met succes doorgeeft. De serviceprovider moet een SIP-proxyserver configureren. SIP-trunks zijn echter gecompliceerder om dan normale PSTN-trunks op te zetten. De reden is dat een klant wordt geconfronteerd met problemen bij de verwerking van verschillende vertolking en implementaties van SIP door leveranciers van apparatuur, het leveren van beveiliging, het beheer van QoS (Quality of Service), het in staat stellen van netwerkadresomzetting (NAT) en firewall-traversal, en het waarborgen van betrouwbaarheid en continuïteit van de service.

Deze punten beschrijven waarom SIP stammen zo duidelijk worden in kleine en middelgrote bedrijven:

- Snelle en eenvoudige implementaties
- Betere benutting van de netwerkcapaciteit
- Potentieel voor het consolideren en verlagen van de kosten van telefonie
- Economical Direct Inward Dial (DID)
- Bedrijfscontinuïteit

## Ondersteuning van CME SIP Trunk

Cisco CME is een IP-telefonieoplossing die rechtstreeks in Cisco IOS-software is geïntegreerd. CME laat kleine en middelgrote bedrijven toe om stem, gegevens en video op één platform in te zetten. Een IP-telefonienetwerk is eenvoudig in te stellen omdat CME op één enkele router loopt, die een PBX-functionaliteit voor bedrijven levert. Daarom kunnen kleine en middelgrote bedrijven, door gebruik te maken van CME, IP-telefonie en gegevensrouting leveren met behulp van één geconvergeerde oplossing met minimale kosten.

## DTMF-relay voor SIP-trunks

CME begon met het ondersteunen van SIP-trunking toen CME 3.1 werd vrijgegeven. Er waren echter problemen toen een SIP-telefoon een SCCP-telefoon opriep of voicemail probeerde te bereiken. Het probleem is dat SCCP-telefoons die op CME zijn aangesloten het gebruik van outof-band DTMF-relais vereisen om DTMF (cijfers) over VoIP-verbindingen te transporteren en SIPtelefoons gebruiken in-band transport. Tussen de twee apparaten bestond een DTMF-vervorming. Toen CME 3.2 werd vrijgegeven, werd steun toegevoegd aan de DTMF-relais. DTMF-cijfers van SCCP kunnen via RFC2833 worden geconverteerd naar in-band DTMF-relaismechanisme of methoden bekendmaken.

CME ondersteunt momenteel deze lijst van DTMF-internet voor SIP naar SIP-oproepen:

- $\bullet$  Melden <—> Melden sinds 12.4(4)T
- $\cdot$  RFC283 <—> Melden sinds 12.4(4)T
- $\bullet$  Melden < $\rightleftharpoons$  RFC2833 sinds 12.4(4)T
- $\bullet$  Inband G711 < $\rightarrow$  sinds 12.4(11) T [Vereist transcoder]

CME ondersteunt momenteel deze DTMF-internet voor SIP naar SCCP-oproepen:

• SCCP out-of-band - SIP-verificatie/RFC2833 sinds 12.4(4)T

### Codec-ondersteuning en -transcodering

Een ander belangrijk aspect dat u in overweging moet nemen wanneer u een SIP-romp instelt, zijn de ondersteunde codecs. Codecs vertegenwoordigen de pulse-code modulatiemonster voor signalen in spraakfrequenties. SIP-trunks ondersteunen deze codecs: G.711 en G.729. Voor verschillende functies zoals Cisco Unity Express (CUE) en Muziek op Hold (MOH) wordt echter alleen codec G.711 ondersteund. Dit betekent dat spraakoproepen die SIP-trunks gebruiken met codec G.729 geen toegang tot CUE hebben, tenzij er een transcoder bestaat om de compressie en decompressie van spraakstromen toe te staan om de CUE-functies aan te passen. MOH kan ook codec G.729 gebruiken om bandbreedte op te slaan, maar de codec biedt geen toereikende kwaliteit voor MOH-stromen. Dit komt door het feit dat G.729 geoptimaliseerd is voor spraak. Daarom moet u MOH dwingen G.711 te gebruiken.

### Doorsturen

Wanneer een oproep wordt ingestuurd op een SIP-stam en wordt doorgestuurd (CFNA / CFB / CFA), dan is het standaardgedrag van de CME om de 302 "Behuisd tijdelijk" SIP-bericht naar de serviceprovider (SP) te sturen. Het gebruikersgedeelte van de contactkop in het 302-bericht moet mogelijk worden vertaald om een DID weer te geven waarop de SP-proxy kan routeren. Het hostgedeelte van de Contact Header in het 302-bericht moet worden gewijzigd om het Address of Record (AOR) weer te geven door de host-registrator CLI onder Sp-ua en de b2bua CLI onder de VoIP dial-peer naar de CUE te gaan.

Sommige SIP-proxy's ondersteunen dit mogelijk niet. Zo ja, dan dient u dit toe te voegen:

```
Router(config)#voice service voip
```

```
Router(conf-voi-serv)#no supplementary-service sip moved-temporarily
```
Afbeelding 2 toont het gedrag van het CME-systeem wanneer het 302-bericht is uitgeschakeld.

### Afbeelding 2 - Call Forward Business (CFB) flow met 302 uitgeschakeld bericht

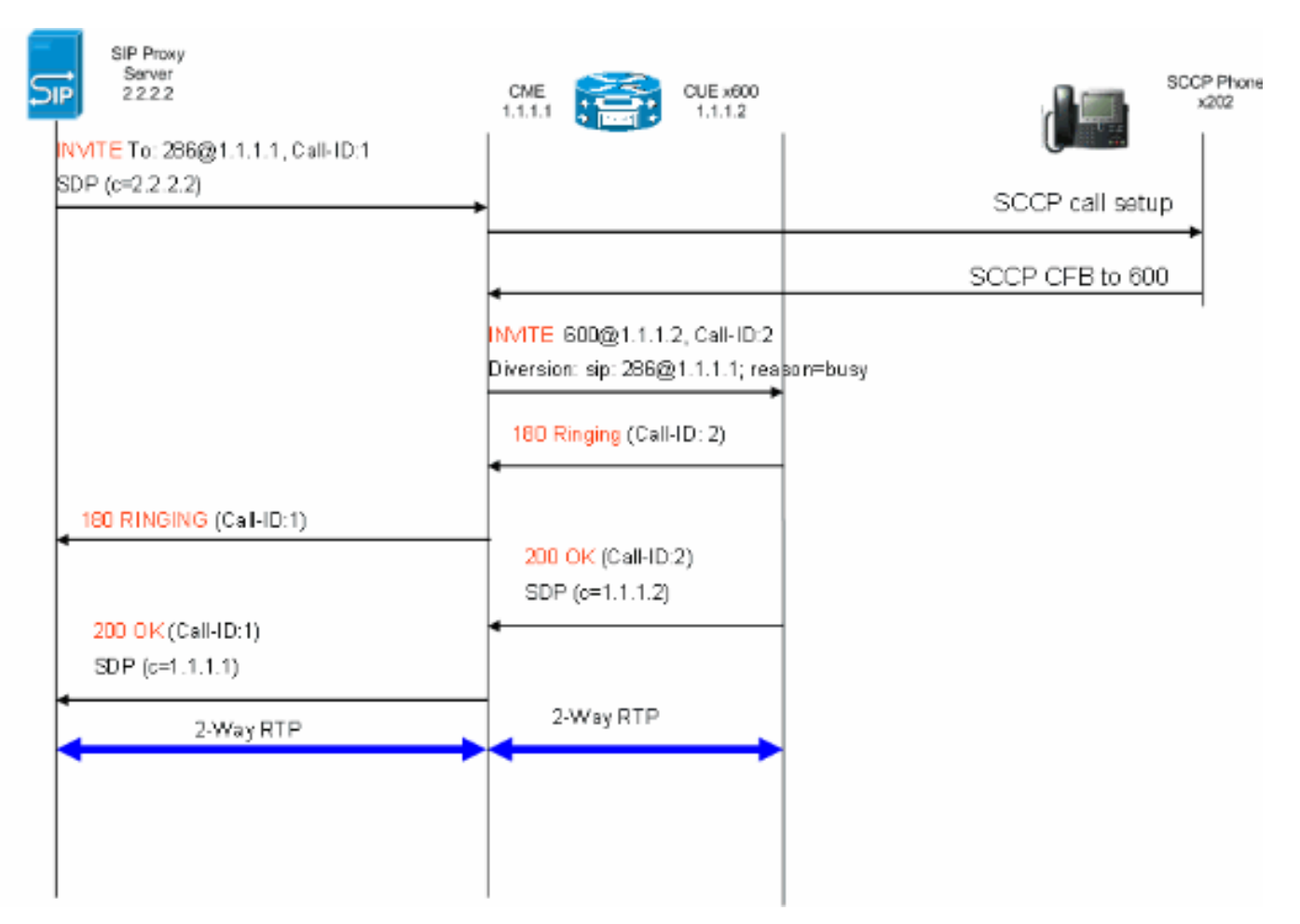

Deze methode zal het haarspelden van de 302 SIP-berichten mogelijk maken om op de CME te bellen. Het bovenstaande is ook vereist als er bepaalde uitbreidingen zijn die geen DID-mapping hebben omdat de SP-proxy niet zou weten hoe dergelijke oproepen te routeren. Als u de 3xx respons uitschakelt, kan de aanroep-nummerinitiator gebruikt worden om de aanroep-ID van de oorspronkelijke oproepende partij te bewaren.

### Oproegespreksoverdracht

Wanneer een vraag op een SIP stam aan een SCCP Telefoon of CUE AutoAttendant (AA) binnenkomt en wordt overgebracht, zal CME standaard een SIP REFER bericht naar de SP volmacht verzenden. De meeste SP Proxy-servers ondersteunen de REFER-methode niet. Dit moet worden ingesteld om het CME te dwingen de oproep te onderdrukken:

Router(config)#**voice service voip**

Router(conf-voi-serv)#**no supplementary-service sip refer**

Afbeelding 3 toont het gedrag van het CME-systeem met de verwijderde methode.

#### Afbeelding 3 - Overdracht met REFER uitgeschakeld

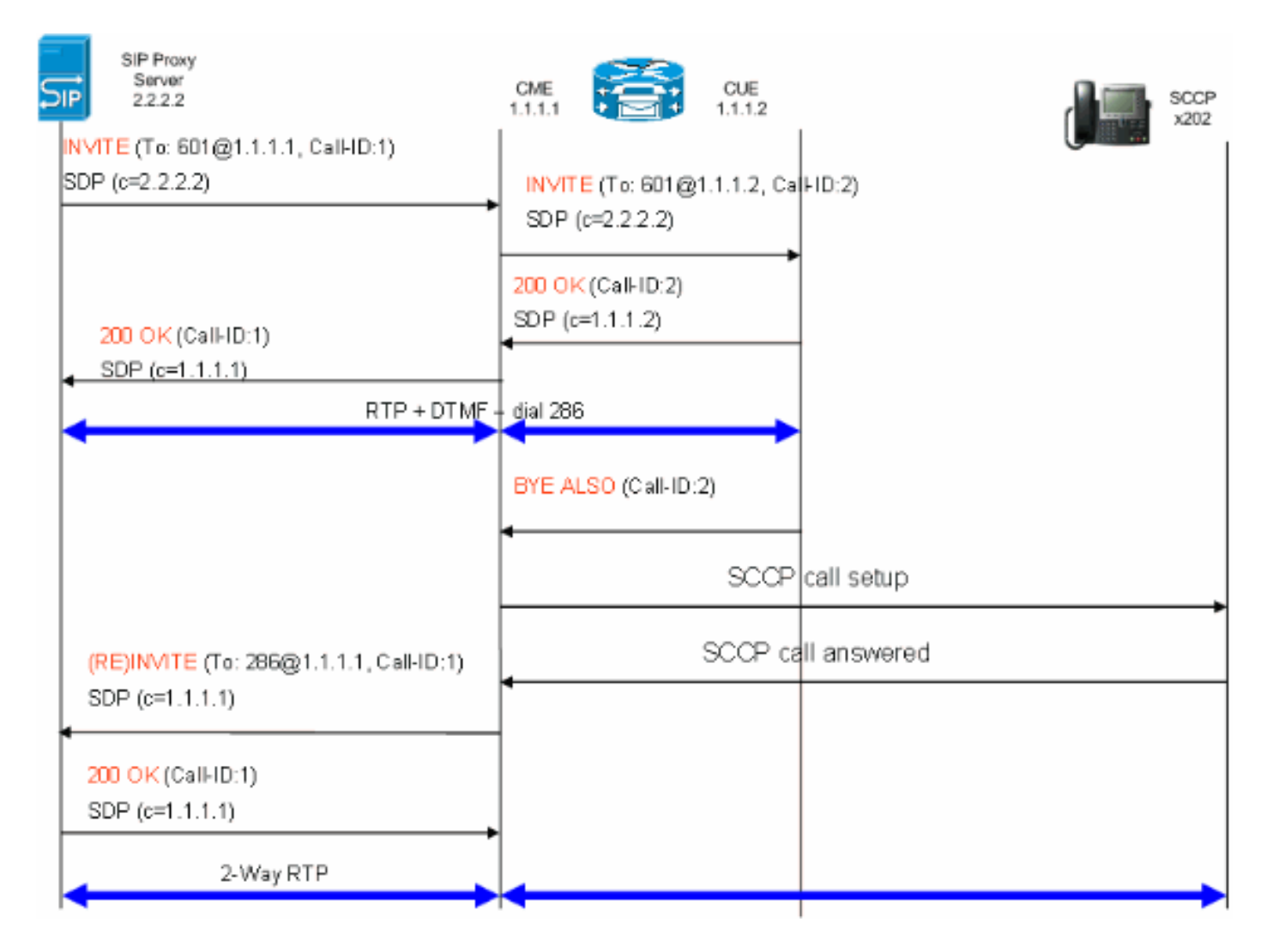

Als REFER op de SIP-proxy wordt ondersteund, moet het gebruikersgedeelte van de Refer-To en verwijzend-By worden vertaald naar een DID die de SP-proxy begrijpt. Het host-gedeelte van de velden Refer-To en Referred-By moet een IP-adres of DNS zijn dat de SP-proxy ook kan routeren (dit gebeurt standaard op CME 4.1).

### Gespreksbeheer

Als een SCCP-telefoon een telefoontje van PSTN op HOLD plaatst, verandert de CME lokaal de media. Er worden geen SIP-berichten in de SIP-romp verzonden. Muziek op Hold wordt op basis van de CME-configuratie aan de gebruiker in de SIP-stam afgespeeld.

## Configureren

Deze sectie bevat informatie over het configureren van de functies die in dit document worden beschreven.

## Netwerkdiagram

Het netwerk in dit document is als volgt opgebouwd:

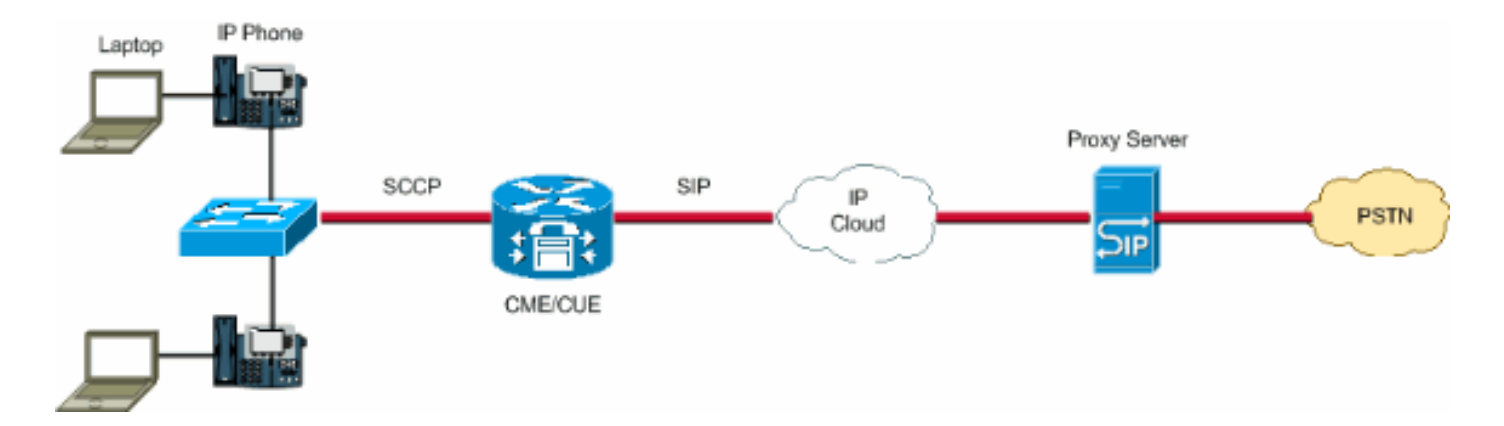

## **Configuraties**

Deze configuratieelementen bieden een overzicht van de stappen die nodig zijn om uw CME met SIP-trunks te configureren:

- Infrastructuurelementen: Interfaces, TFTP- en DHCP-services, NTP-, enz.
- Telefonieservice: Maakt IOS "PBX"-gespreksbeheer op het CME-platform mogelijk, inclusief elementen van telefoonbeheer
- Ephones en Ephones: IP-telefoons en hun telefoonnummers definiëren
- Kiesschema: Kiespeers, uitbreidingen, regels voor spraakvertaling
- IOS SIP-configuratie: Maakt SIP, telefoonregistratie met SIP-proxy, oproeproutering via trunks, enz. in.
- Ondersteuning van voicemail: Cisco Unity Express
- Configuratie van switchCatalyst: IP-adres, interfaces, enz.

Dit is de volledige configuratie die nodig is om een CME-systeem met SIP-trunks in te zetten:

#### router - CME-configuratie

```
!
AUSNML-3825-01#show run
Building configuration...
Current configuration : 8634 bytes
!
version 12.4
service timestamps debug datetime msec
service timestamps log datetime msec
no service password-encryption
!
hostname AUSNML-3825-01
!
boot-start-marker
boot-end-marker
!
enable secret 5 $1$vBU1$MCMG1rXM5ejME8Wap6W0H1
!
no aaa new-model
clock timezone central -8
clock summer-time central recurring
ip cef
!
!--- DHCP Configuration --- ip dhcp pool Voice network 172.22.100.0 255.255.255.0 option 150 ip 172.22.
default-router 172.22.100.1 ! ip dhcp pool Data network 172.22.101.0 255.255.255.0 option 150 ip 172.22
default-router 172.22.101.1 ! ! ip domain name cisco.com ip name-server 205.152.0.20 multilink bundle-n
authenticated ! voice-card 0 no dspfarm ! ! ! ! !--- Voice Class and Service VoIP Configuration --- voice
```
service voip allow-connections sip to sip no supplementary-service sip moved-temporarily *!---Disable 302 sending* no supplementary-service sip refer *!---Disable REFER sending* sip registrar server expires max 3 min 3600 localhost dns:domain.test.com ! ! voice class codec 1 codec preference 1 g711ulaw ! ! ! ! ! ! ! ! ! ! ! *!--- Voice Translation Rules ---* voice translation-rule 1 rule 1 /5123781291/ /601/ *!--- An inbound rule for AA pilot "601* rule 2 /5123781290/ /600/ *!--- An inbound rule for the voicemail pilot "600"* ! voice translation-rule 2 rule 1 /^911\$/ /911/ *!--- An outbound rule to allow "911"* rule 2 /^9\(.\*\)/ /\1/ *!--- An outbound rule to strip "9" from PSTN calls* ! voice translation-rule 3 rule 1 /^.\*/ /5123781291/ *!--- An outbound rule to change calling-number CLID to a*

*!--- "main" number* ! voice translation-rule 4 rule 1 /^9(.......)\$/ /512\1/ *!--- An outbound rule to add areacode for local calls* rule 2 /600/ /5123788000/ *!--- An outbound rule to present the voicemail pilot extension as DID* rule 3 /601/ /5123788001/ *!--- An outbound rule to present the AA pilot extension as DID* rule  $4$   $/2$ (..)\$/  $/51237812\1/$  *!--- An outbound rule to support transfers and call-forwards* rule 5  $/9$ (. /\1/ *!--- An outbound rule to strip "9" from "9+" transfers and call-forwards* ! ! voice translation-profile CUE\_Voicemail/AutoAttendant *!--- Applied to the inbound dial-peers for CUE* translate called 1 ! voice translation-profile PSTN\_CallForwarding *!--- Applied to CUE dial-peers* translate redirect-target 4 translate redirect-called 4 ! voice translation-profile PSTN\_Outgoing *!--- Applied to all outbound dial-peers* translate calling 3 translate called 2 translate redirect-target 4 translate redirect-called 4 ! ! ! ! ! ! ! vlan internal allocation policy ascending ! ! ! ! *!--- Internet Connection Configuration ---* interface GigabitEthernet0/0 no ip address duplex auto speed auto media-type rj45 no keepalive ! interface GigabitEthernet0/0.1 encapsulation dot1Q 1 native ip address 172.22.1.71 255.255.255.0 ! interface GigabitEthernet0/0.20 encapsulation dot1Q 20 ip address 172.22.101.1 255.255.255.0 ! interface GigabitEthernet0/0.100 encapsulation dot1Q 100 ip address 172.22.100.1 255.255.255.0 ! interface GigabitEthernet0/1 no ip address shutdown duplex auto speed auto media-type rj45 no keepalive ! interfa Service-Engine1/0 ip unnumbered GigabitEthernet0/0.1 service-module ip address 172.22.1.253 255.255.255.0 service-module ip default-gateway 172.22.1.71 ! ip route 0.0.0.0 0.0.0.0 172.22.1.1 ip route 172.22.1.2 255.255.255.255 Service-Engine1/0 ! ! ip http server no ip http secure-server ! ! ! *!--- TFTP Server Configuration ---* tftp-server flash:P0030702T023.bin tftp-server flash:P0030702T023.loads tftp-server flash:P0030702T023.sb2 tftp-server flash:P0030702T023.sbn ! control-plane ! ! ! ! ! ! ! *!--- SIP Trunk Configuration ---* dial-peer voice 1 voip description \*\*Incoming Call from SIP Trunk\*\* translation-profile incoming CUE\_Voicemail/AutoAttendant voice-class codec 1 voice-class sip dtmf-relay force rtp-nte session protocol sipv2 session target sip-server incoming called-number .% dtmf-relay rtp-nte no vad ! ! ! dial voice 2 voip description \*\*Outgoing Call to SIP Trunk\*\* translation-profile outgoing PSTN\_Outgoing destination-pattern 9........ voice-class codec 1 voice-class sip dtmf-relay force rtp-nte session prot sipv2 session target sip-server dtmf-relay rtp-nte no vad ! ! ! dial-peer voice 3 voip description \*\* Ou Call to SIP Trunk\*\* translation-profile outgoing PSTN\_Outgoing destination-pattern  $9[2-9]$ ...2-9]...... class codec 1 voice-class sip dtmf-relay force rtp-nte session protocol sipv2 session target sip-server relay rtp-nte no vad ! ! ! dial-peer voice 4 voip description \*\*Outgoing Call to SIP Trunk\*\* translationprofile outgoing PSTN\_Outgoing destination-pattern 9[0-1][2-9]..[2-9]...... voice-class codec 1 voice-c sip dtmf-relay force rtp-nte session protocol sipv2 session target sip-server dtmf-relay rtp-nte no vad dial-peer voice 5 voip description \*\*911 Outgoing Call to SIP Trunk\*\* translation-profile outgoing PSTN\_Outgoing destination-pattern 911 voice-class codec 1 voice-class sip dtmf-relay force rtp-nte sess protocol sipv2 session target sip-server dtmf-relay rtp-nte no vad ! ! ! dial-peer voice 6 voip descrip \*\*Emergency Outgoing Call to SIP Trunk\*\* translation-profile outgoing PSTN\_Outgoing destination-pattern 9911 voice-class codec 1 voice-class sip dtmf-relay force rtp-nte session protocol sipv2 session target sipdtmf-relay rtp-nte no vad ! ! ! dial-peer voice 7 voip description \*\*911/411 Outgoing Call to SIP Trunk\*\* translation-profile outgoing PSTN\_Outgoing destination-pattern 9[2-9]11 voice-class codec 1 voice-class sip dtmf-relay force rtp-nte session protocol sipv2 session target sip-server dtmf-relay rtp-nte no vad ! ! ! dial-peer voice 8 voip description \*\*International Outgoing Call to SIP Trunk\*\* translation-profile out PSTN\_Outgoing destination-pattern 9011T voice-class codec 1 voice-class sip dtmf-relay force rtp-nte se protocol sipv2 session target sip-server dtmf-relay rtp-nte no vad ! ! ! dial-peer voice 9 voip descrip \*\*Star Code to SIP Trunk\*\* destination-pattern \*.. voice-class codec 1 voice-class sip dtmf-relay force nte session protocol sipv2 session target sip-server dtmf-relay rtp-nte no vad ! ! ! *!--- Voicemail Configuration ---* dial-peer voice 10 voip description \*\*CUE Voicemail\*\* translation-profile outgoing PSTN\_CallForwarding destination-pattern 600 b2bua *!--- Used by CME to send its IP address to SP proxy i of CUE* session protocol sipv2 session target ipv4:172.22.1.155 dtmf-relay sip-notify *!--- This can also be RFC2833 going to CUE* codec g711ulaw *!--- CUE only supports G711ulaw as the codec* no vad *!--- With VAD* enabled, messages left on CUE could be blank or poor quality ! ! ! dial-peer voice 11 voip description Auto Attendant\*\* translation-profile outgoing PSTN\_CallForwarding destination-pattern 601 b2bua session protocol sipv2 session target ipv4:172.22.1.155 dtmf-relay sip-notify codec g711ulaw no vad ! ! *!--- SI Configuration ---* sip-ua authentication username 5123781000 password 075A701E1D5E415447425B no remote-partyid retry invite 2 retry register 10 retry options 0 timers connect 100 registrar dns:domain.test.com ex 3600 sip-server dns:domain.test.com host-registrar ! ! *!--- CME Telephony Service Configuration --* telephony-service no auto-reg-ephone load 7960-7940 P0030702T023 max-ephones 168 max-dn 500 ip source-a 172.22.1.107 port 2000 calling-number initiator *!--- Preserves the caller-id of a call when transferred or*

*forwarded* dialplan-pattern 1 51237812.. extension-length 3 extension-pattern 2.. no-reg voicemail 600 maxconferences 12 gain -6 call-forward pattern .T call-forward system redirecting-expanded *!--- Enables translation rule features for call-forwarding* moh music-on-hold.au transfer-system full-consult dss transferpattern 9.T secondary-dialtone 9 create cnf-files version-stamp Jan 01 2002 00:00:00 ! ! *!--- Ephone and Ephone-dn Configuration ---* ephone-dn 11 dual-line number 201 secondary 5123781201 no-reg both *!---"noboth" means do not try to register either extension with SP SIP Proxy* name John Smith call-forward busy call-forward noan 600 timeout 15 ! ! ephone-dn 12 dual-line number 202 secondary 5123781202 no-reg both name Enrique Zurita call-forward busy 600 call-forward noan 600 timeout 15 ! ! ephone-dn 13 number 5123788000 description \*\*DID Number for Voicemail\*\* ! ! ephone-dn 14 number 5123788001 description \*\*DID Number fo Attendant\* ! ! ephone-dn 15 number 8000... no-reg primary mwi on ! ! ephone-dn 16 number 8001... no-reg primary mwi off ! ! ephone 1 mac-address 0008.A371.28E9 type 7960 button 1:11 ! ! ! ephone 2 mac-address 0008.A346.5C7F type 7960 button 1:12 ! ! ! ! line con 0 stopbits 1 line aux 0 stopbits 1 line 66 no activation-character no exec transport preferred none transport input all transport output pad telnet r lapb-ta mop udptn v120 ssh line vty 0 4 password ut69coe login ! scheduler allocate 20000 1000 ntp serv 172.22.1.107 ! end

#### router - CUE-configuratie

se-172-22-1-253#**show run**

Generating configuration:

clock timezone America/Chicago

hostname se-172-22-1-253

ip domain-name localdomain

groupname Administrators create groupname Broadcasters create

*!--- Users ---* username Enrique create username John create username Enrique phonenumberE164 "5123781202" username John phonenumberE164 "5123781201" username Enrique phonenumber "202" username John phonenumber "201" *!--- AutoAttendant ---* ccn application autoattendant description "\*\*AutoAttendant\*\*" enabled maxsessions 4 script "aa.aef" parameter "busOpenPrompt" "AABusinessOpen.wav" parameter "operExtn" "601" parameter "welcomePrompt" "AAWelcome.wav" parameter "disconnectAfterMenu" "false" parameter "busClosedPrompt" "AABusinessClosed.wav" parameter "allowExternalTransfers" "false" parameter "holidayPrompt" "AAHolidayPrompt.wav" parameter "businessSchedule" "systemschedule" parameter "MaxRetry" "3" end applic *!--- MWI ---* ccn application ciscomwiapplication description "ciscomwiapplication" enabled maxsessions 8 script "setmwi.aef" parameter "CallControlGroupID" "0" parameter "strMWI\_OFF\_DN" "8001" parameter "strMWI\_ON\_DN" "8000" end application *!--- Voicemail ---* ccn application voicemail description "\*\*Voicemail\*\*" enabled maxsessions 4 script "voicebrowser.aef" parameter "uri" "http://localhost/voicemail/vxmlscripts/login.vxml" parameter "logoutUri"

"http://localhost/voicemail/vxmlscripts/mbxLogout.jsp" end application *!--- SIP ---* ccn subsystem sip g address "172.22.100.1" *!--- Must match the "ip source-address" in telephony-service* dtmf-relay sip-noti sip outcall *!--- Subscribe / Notify and Unsolicited Notify have not been tested* transfer-mode blind bye *!--- Testing with REFER method on CUE has caused certain call flows to break* end subsystem *!--- Trigger Phones ---* ccn trigger sip phonenumber 600 application "voicemail" enabled maxsessions 4 end trigger ccn trigger sip phonenumber 601 application "autoattendant" enabled maxsessions 4 end trigger service phoneauthentication end phone-authentication service voiceview enable end voiceview *!--- Voicemail Mailboxes --* voicemail default mailboxsize 21120 voicemail broadcast recording time 300 voicemail mailbox owner "Enr size 300 description "\*\*Enrique\_Mailbox\*\*" expiration time 10 messagesize 120 end mailbox voicemail mai owner "John" size 300 description "\*\*John'sMailbox\*\*" expiration time 10 messagesize 120 end mailbox en

#### Switch-configuratie

*!--- Interface Connected to CME/CUE Router ---* interface FastEthernet0/2 description Trunk to 3825 swit trunk encapsulation dot1q switchport mode trunk no ip address duplex full speed 100 *!--- Interfaces Con to the IP Phones ---* interface FastEthernet0/7 switchport trunk encapsulation dot1q switchport trunk na vlan 20 *!--- Data Traffic ---* switchport mode trunk switchport voice vlan 100 *!--- Voice Traffic ---* no ip address spanning-tree portfast interface FastEthernet0/8 switchport trunk encapsulation dot1q switchpor trunk native vlan 20 switchport mode trunk switchport voice vlan 100 no ip address spanning-tree portfa

*- IP Address ---* interface Vlan1 ip address 172.22.1.194 255.255.255.0 ! ip classless ip route 0.0.0.0 0.0.0.0 172.22.1.1 ip http server

## Verifiëren

Er is momenteel geen verificatieprocedure beschikbaar voor deze configuratie.

## Problemen oplossen

Deze sectie bevat informatie waarmee u problemen met de configuratie kunt oplossen.

De [Cisco CLI Analyzer](http://cway.cisco.com/go/sa/) ([alleen geregistreerde](//tools.cisco.com/RPF/register/register.do) klanten) ondersteunt bepaalde show-opdrachten. Gebruik de Cisco CLI Analyzer om een analyse van de opdrachtoutput te bekijken.

Opmerking: Raadpleeg [Belangrijke informatie over debug Commands](//www.cisco.com/en/US/tech/tk801/tk379/technologies_tech_note09186a008017874c.shtml) voordat u debugopdrachten gebruikt.

### Registratie van probleemoplossing

Problemen oplossen de boomstam van SIP op CME heeft dezelfde opdrachten die u gebruikt voor het oplossen van problemen door IOS SIP GW en het oplossen van CME. Gebruik deze opdrachten om te controleren of uw DNA is geregistreerd:

- de status van het sip-ua register tonen Gebruik deze opdracht om de status van de E.164nummers weer te geven die de SIP-poort heeft geregistreerd bij een externe primaire SIParchiefbestand.
- debug Csip bericht hiermee kan alle SIP SPI-bericht overtrekken, zoals de berichten die worden uitgewisseld tussen de SIP user-agent client (UAC) en de toegangsserver.

### Instellen van oproepen voor probleemoplossing

De opdrachten voor het oplossen van problemen van oproepen via SIP-trunks zijn in wezen hetzelfde als u gebruikt voor het oplossen van problemen met SIP GW en CME.

Opdrachten tonen:

- Telefoon geregistreerd Verifieert telefoonregistratie.
- Toon voip rtp verbinding Toont informatie over RTP genoemde haakjes van de gebeurtenis, zoals caller-ID nummer, IP adres en poorten voor zowel de lokale als externe eindpunten.
- **tonen de** informatie van de **sip-ua aanroep -** Hiermee geeft u de actieve UAC- en gebruikersagent server (UAS) op SIP-oproepen weer.
- toon vraag actief stembriefje Toont actieve vraaginformatie voor spraakoproepen of faxuitzendingen in uitvoering.

Opdrachten Debug:

- debug Csip bericht hiermee kan alle SIP SPI-berichten worden overgetrokken, zoals de berichten die tussen de SIP UAC en de toegangsserver worden uitgewisseld.
- debug voip ccapi inout hiermee wordt het uitvoerpad door de Call Control API getraceerd.
- debug spraakvertaling controleert de functionaliteit van een vertaalregel.
- **debug-hoofdadres** *<mac van telefoon> -* Hiermee stelt u *het* debuggen voor de Cisco IP telefoon in.
- debug van vop rtp sessie met de naam-gebeurtenissen Schakelt het fouilleren in voor Real-Time Transport Protocol (RTP) met de naam aantal gebeurtenissen.
- debug SCP-bericht hiermee wordt de volgorde van de SCCP-berichten weergegeven.

## Gerelateerde informatie

- [Cisco Unified Communications Manager Express systeembeheerdershandleiding](//www.cisco.com/en/US/docs/voice_ip_comm/cucme/admin/configuration/guide/cmeadm.html?referring_site=bodynav)
- [Cisco Unity Express versie 2.3 Installatie- en upgrade-gids](//www.cisco.com/en/US/docs/voice_ip_comm/unity_exp/rel2_3/install/upg_erly.html?referring_site=bodynav)
- [Cisco Unified CallManager Express-systemen beheren en bewaken](//www.cisco.com/en/US/docs/voice_ip_comm/cucme/srnd/design/guide/managcme.html?referring_site=bodynav)
- [Ondersteuning voor spraaktechnologie](//www.cisco.com/web/psa/technologies/index.html?c=268436015&referring_site=bodynav)
- [Productondersteuning voor spraak en Unified Communications](//www.cisco.com/web/psa/products/index.html?c=278875240&referring_site=bodynav)
- [Probleemoplossing voor Cisco IP-telefonie](http://www.amazon.com/exec/obidos/tg/detail/-/1587050757/102-3569222-3545713?referring_site=bodynav)
- [Technische ondersteuning en documentatie Cisco Systems](//www.cisco.com/cisco/web/support/index.html?referring_site=bodynav)